## **Regiolux Lichtbandkonfigurator SDT**

# **REGIOLUX**

#### **1. Geräteträger-Produkttypen auswählen**

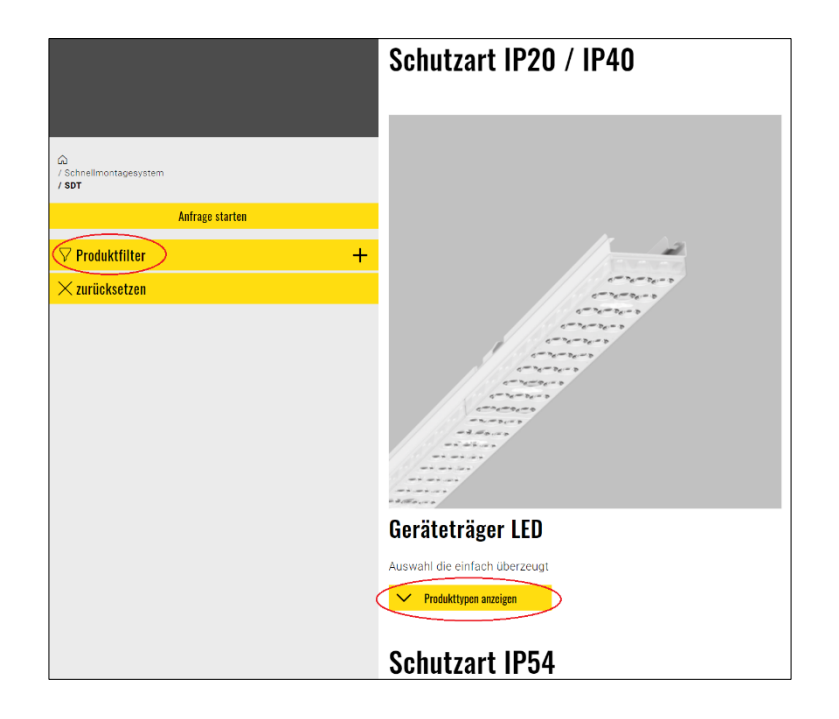

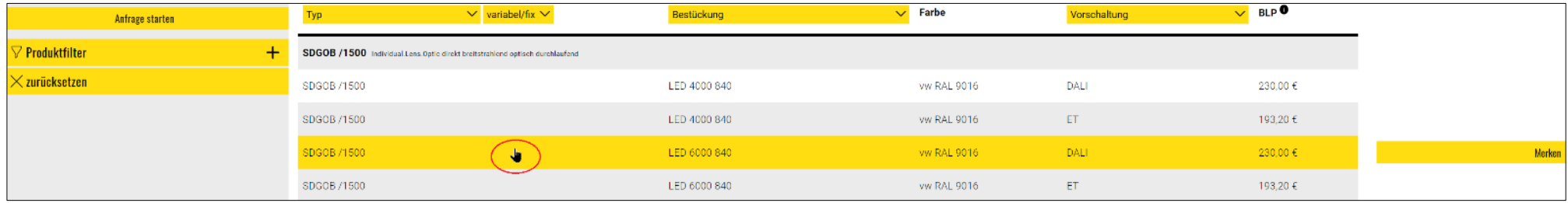

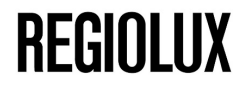

#### **Übertragung des Geräteträgers in Konfiguration mit Button Lichtbandkonfigurator**

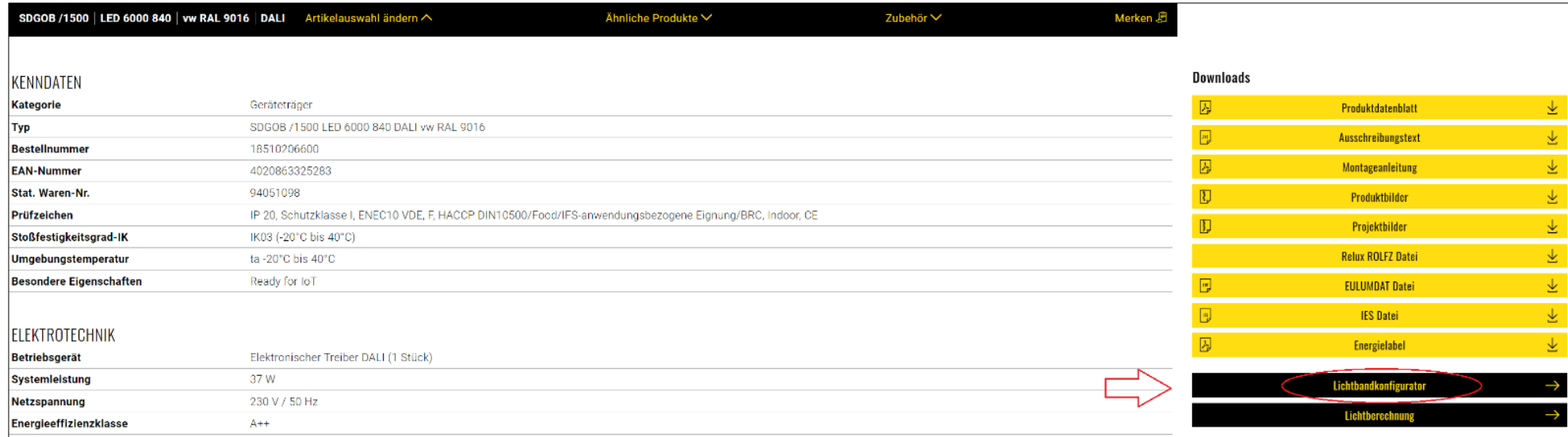

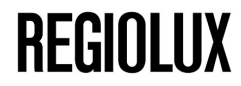

### **2. Gewünschte Parameter (Verdrahtung, Lichtbandlänge etc.) auswählen und Konfiguration abschließen**

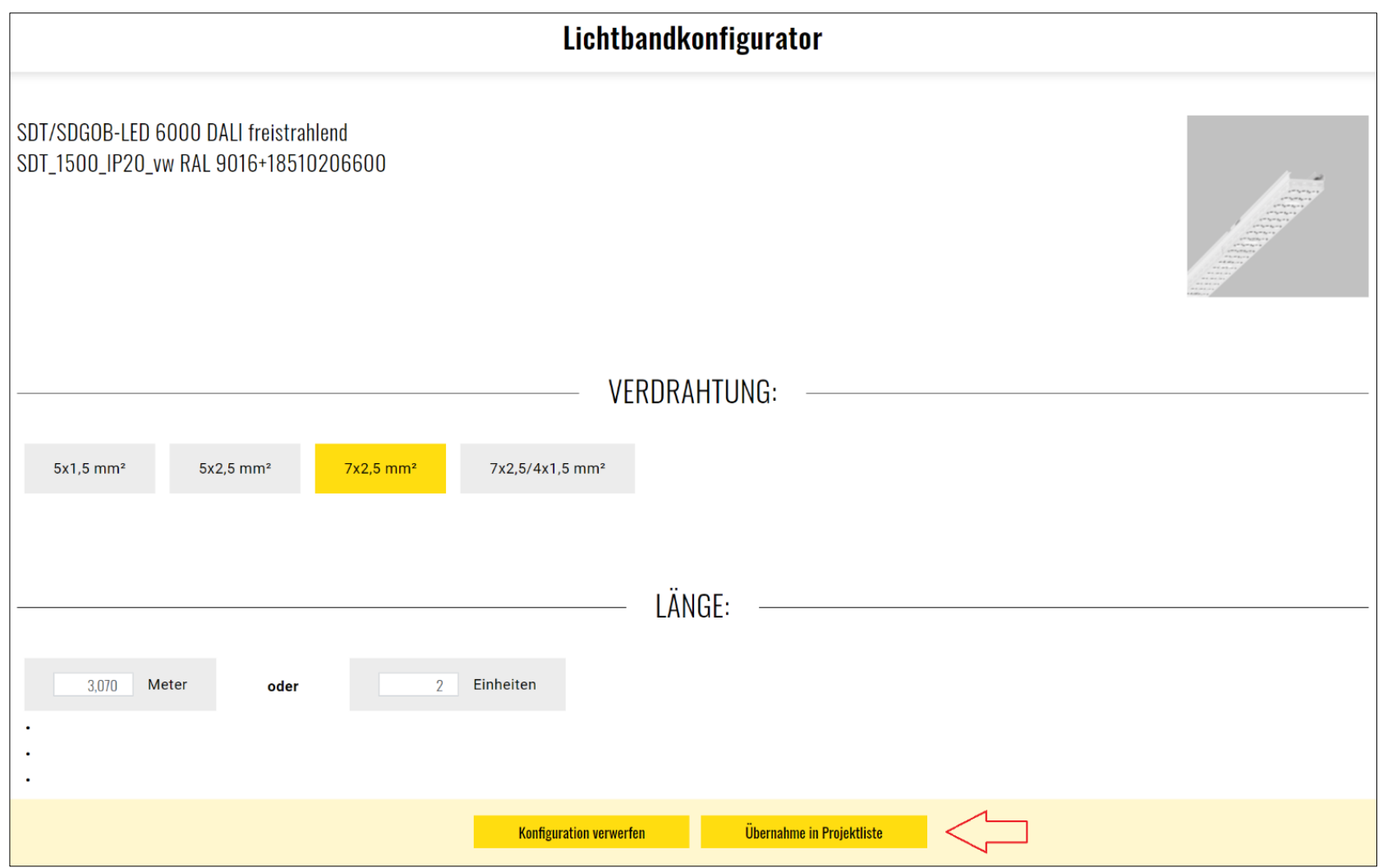

#### **3. Ergebnisliste mit detaillierter Beschreibung und Stückliste, Möglichkeiten zur Projektspeicherung und Weiterarbeitung, Anfrage-Versendung an Regiolux**

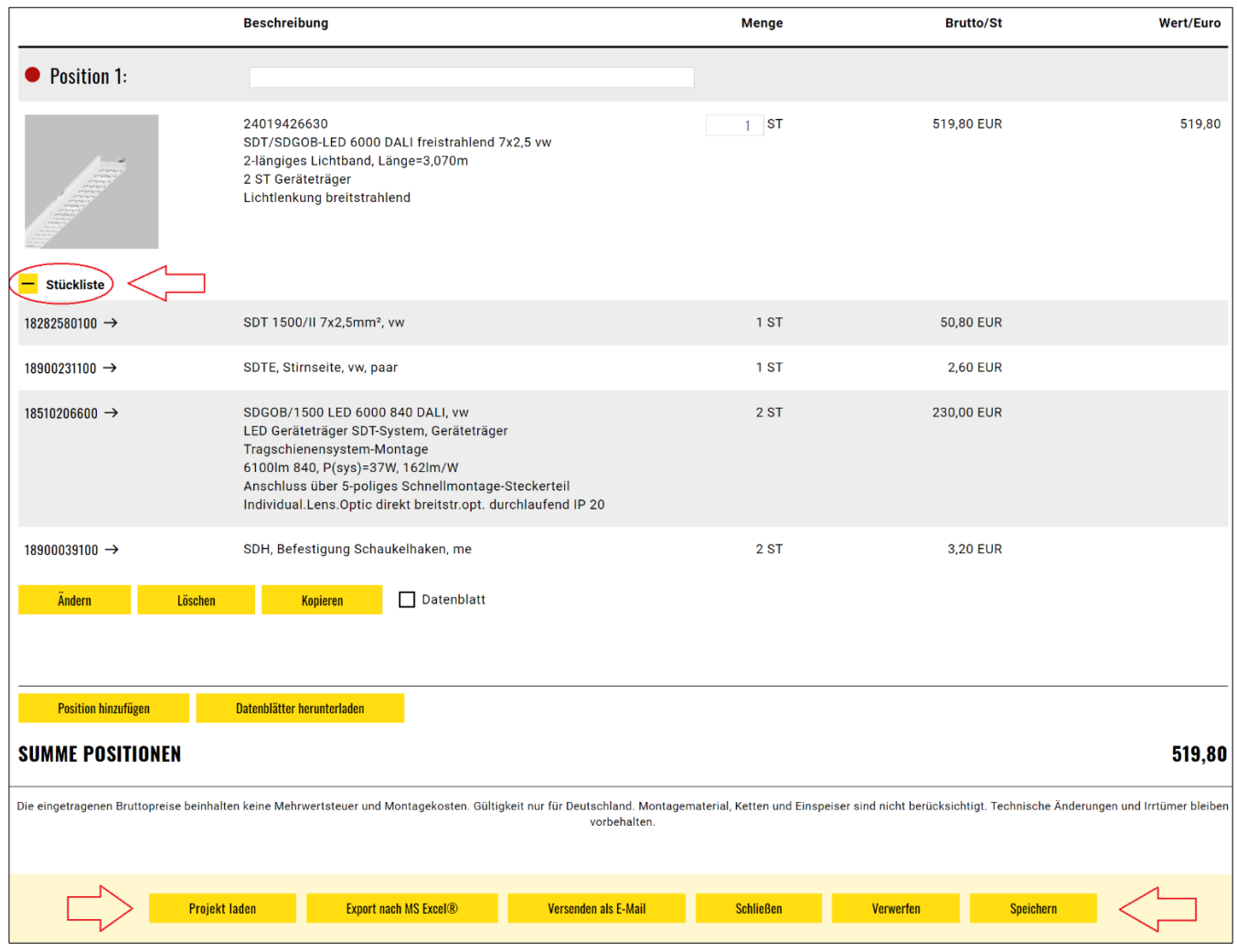